## Chapter 4 Formulas

The Router, Switch, and Modifier components use formulas to control routing and set attributes. Formulas are specified in a Formula Manager window. Figure 6.6 shows one such window with the formula  $5.0 + X$ , where X is a random variable with distribution  $\mathcal{E}(1)$ , exponentially distributed with mean 1.

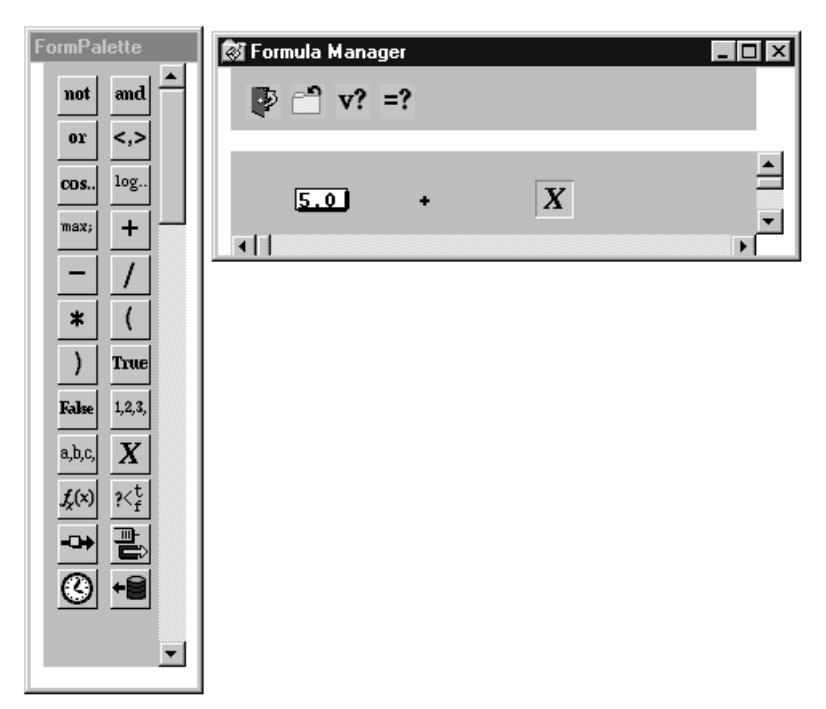

**Figure 4.1.** Formula Manager Window

Formulas are built using an interface that is similar to that used when building models. The palette has a set of icons that can be dragged and dropped into the Formula Manager window. You use these to build expressions. The following table shows some of the elements that are used to build expressions.

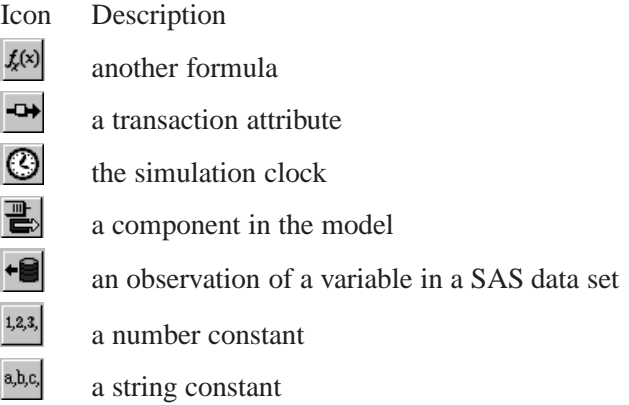

As with components, each of these elements has a pop-up menu associated with it. For example, the random variable icon  $\mathbf{X}$  shown in Figure 6.6 has a pop-up menu, shown in Figure 4.2.

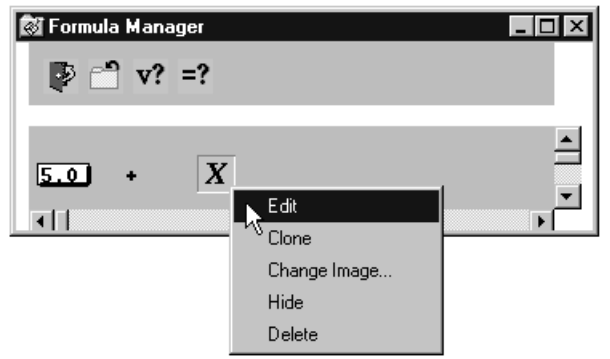

**Figure 4.2.** Popup Menu on the Random Variable Formula Element

If you select **Edit**, the window shown in Figure 4.3 is displayed. From this window you select the distribution for the random variable. When the formula is evaluated (to set an attribute or determine transaction routing, for example), an observation of the random variable is made.

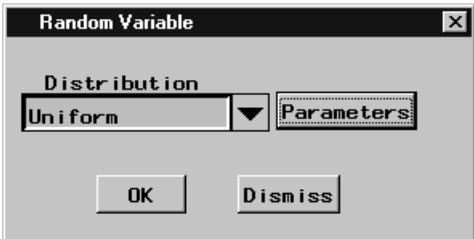

**Figure 4.3.** Control Panel for the Random Variable Formula Element

Another important formula element is the model element,  $\frac{1}{2}$ . Recall the example discussed in the "Switch Component". There, the model in Figure 2.11 routes transactions to the shortest queue. The control panel on the Switch shown in Figure 2.10 has TRUE as a case for routing to component Queue 1. This means that you want the formula associated with this switch to return TRUE if Queue 1 is shorter than Queue 2. To accomplish this, you compare the sizes of the two queues and return TRUE if the size of Queue 1 is less than the size of Queue 2.

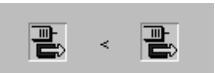

**Figure 4.4.** Formula for Comparing the Size of Two Queues

Figure 4.4 shows the formula for accomplishing this. The edit window for the lefthand model element is shown in Figure 4.5.

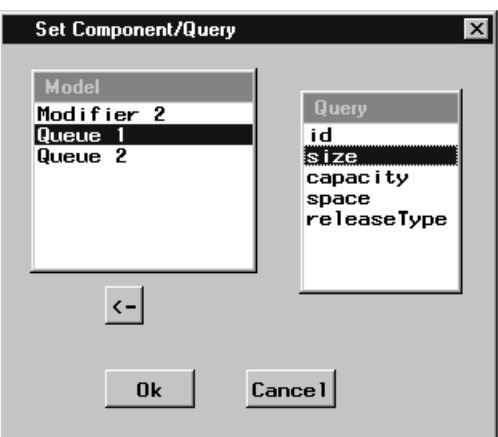

**Figure 4.5.** The Model Element Edit Window

The Model list box contains the simulation components. When you select one of these components the Query list box displays *query messages* for that component. When the formula is evaluated, the result of the query of the identified component will be used. For example, when the formula shown in Figure 4.4 is evaluated, the model element will query Queue 1 with the message *size*, which will return the number of elements in its queue. Similarly, if you edit the model element on the right-hand side of the  $>$  and set it to query size of Queue 2, the formula will evaluate to TRUE if Queue 1 has fewer elements than Queue 2. In this case, the switch will send the transaction to Queue 1.

You should be careful when validating your models that they are behaving as you want them. There is not a great amount of error-checking done when formulas are evaluated, particularly with regard to type, but every error will not be detected. For example, a Router may expect a TRUE or FALSE returned from a formula, but you could enter a valid formula that evaluates to a number or a string. The QSIM Application would not detect this type of error but would function as if a nonzero number were TRUE.

The formula syntax is standard with two exceptions. First, functions of one argument, such as the trigonometric functions, are specified in reverse polish style. Thus, an expression like  $log(X)$  would be displayed as in in Figure 4.6.

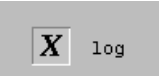

**Figure 4.6.** A Formula for the Log of a Random Variable

Functions of two arguments, such as max and min, are specified between the arguments. So, an expression like  $max(X, \pi)$  would be displayed as in Figure 4.7.

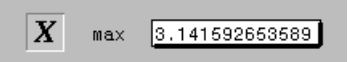

**Figure 4.7.** A Formula for the Maximum of a Random Variable and  $\pi$ 

The correct bibliographic citation for this manual is as follows: SAS Institute Inc., *SAS/OR® User's Guide: QSIM Application, Version 8*, Cary, NC: SAS Institute Inc., 1999. 110 pp.

## **SAS/OR® User's Guide: QSIM Application, Version 8**

Copyright © 1999 SAS Institute Inc., Cary, NC, USA. ISBN 1–58025–488–8

All rights reserved. Printed in the United States of America. No part of this publication may be reproduced, stored in a retrieval system, or transmitted, by any form or by any means, electronic, mechanical, photocopying, or otherwise, without the prior written permission of the publisher, SAS Institute, Inc.

**U.S. Government Restricted Rights Notice.** Use, duplication, or disclosure of the software by the government is subject to restrictions as set forth in FAR 52.227–19 Commercial Computer Software-Restricted Rights (June 1987).

SAS Institute Inc., SAS Campus Drive, Cary, North Carolina 27513.

1st printing, October 1999

SAS® and all other SAS Institute Inc. product or service names are registered trademarks or trademarks of SAS Institute Inc. in the USA and other countries.® indicates USA registration.

IBM®, ACF/VTAM®, AIX®, APPN®, MVS/ESA®, OS/2®, OS/390®, VM/ESA®, and VTAM® are registered trademarks or trademarks of International Business Machines Corporation. ® indicates USA registration.

Other brand and product names are registered trademarks or trademarks of their respective companies.

The Institute is a private company devoted to the support and further development of its software and related services.